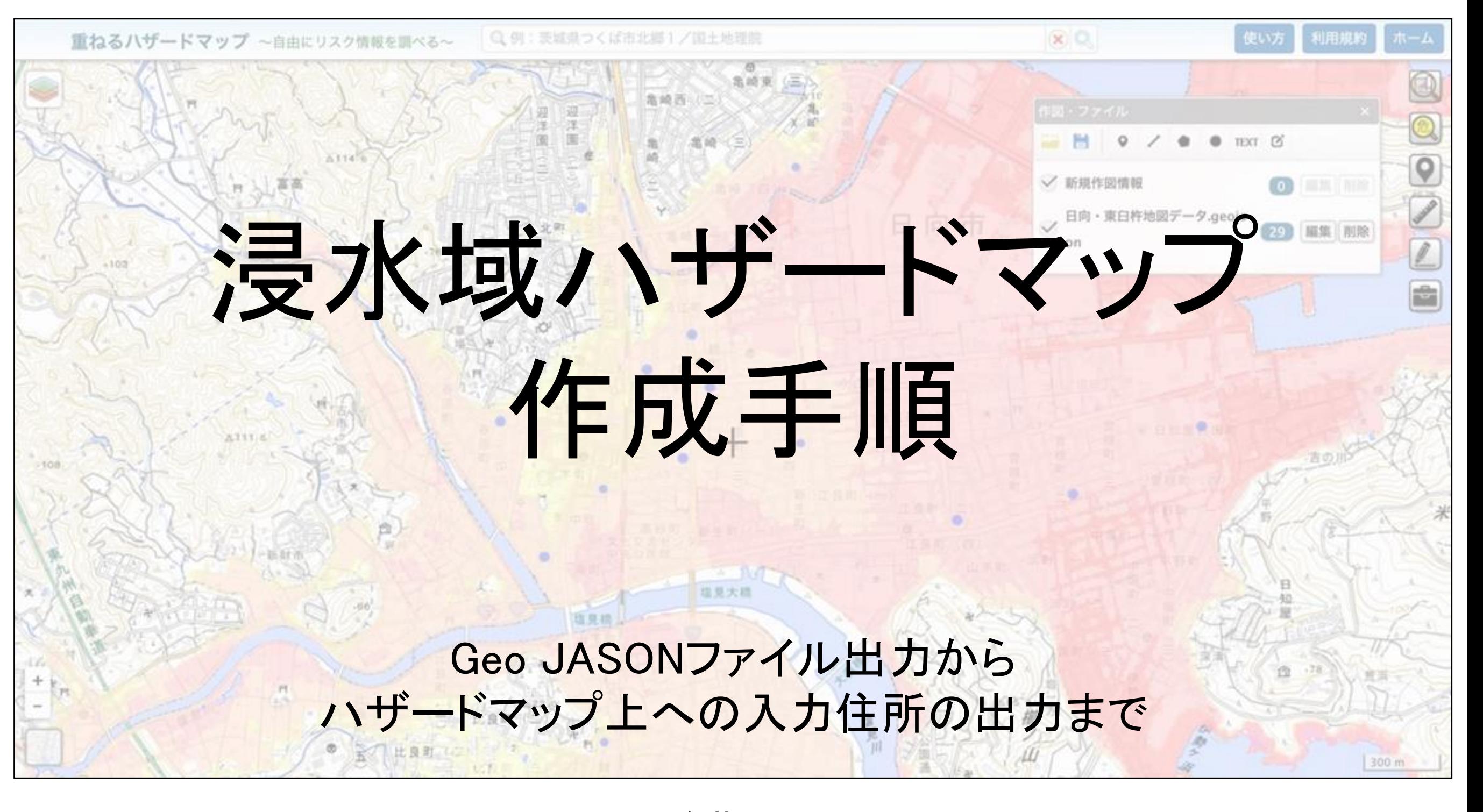

#### 後藤 大

(一社)宮崎県歯科医師会 警察歯科及び災害時対策会議 副委員長 日本災害時公衆衛生歯科研究会 委員

各地区の災害時の拠点、病院や避難所となりうる場所を 国土交通省 「重ねるハザードマップ」

にプロットすることで机上訓練を行う際に活用できるよう、作成手順をまとめてみました。 様々な職能団体での訓練や各地区の特徴に合わせた訓練時に応用できるものとなって おります。是非ご活用いただき皆様の訓練準備の一助となれば幸いです。

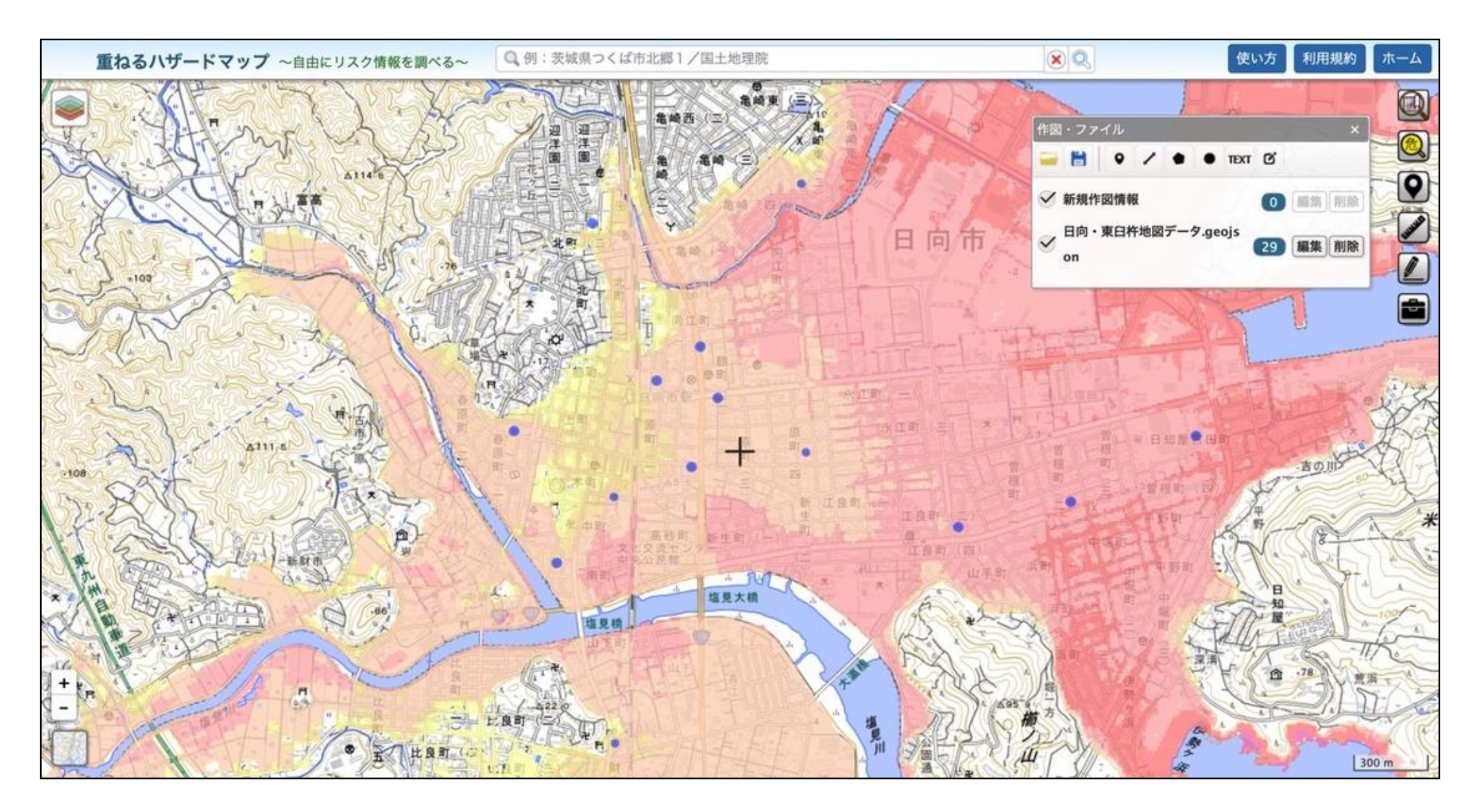

[http://renkei2.gsi.go.jp/renkei/130326mapsh\\_gijutu/index.html](http://renkei2.gsi.go.jp/renkei/130326mapsh_gijutu/index.html)

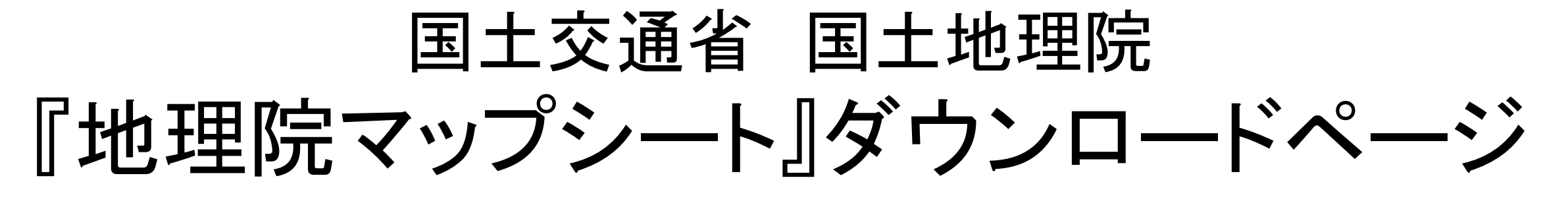

### 地理院マップシートダウンロードファイルをダウンロードする

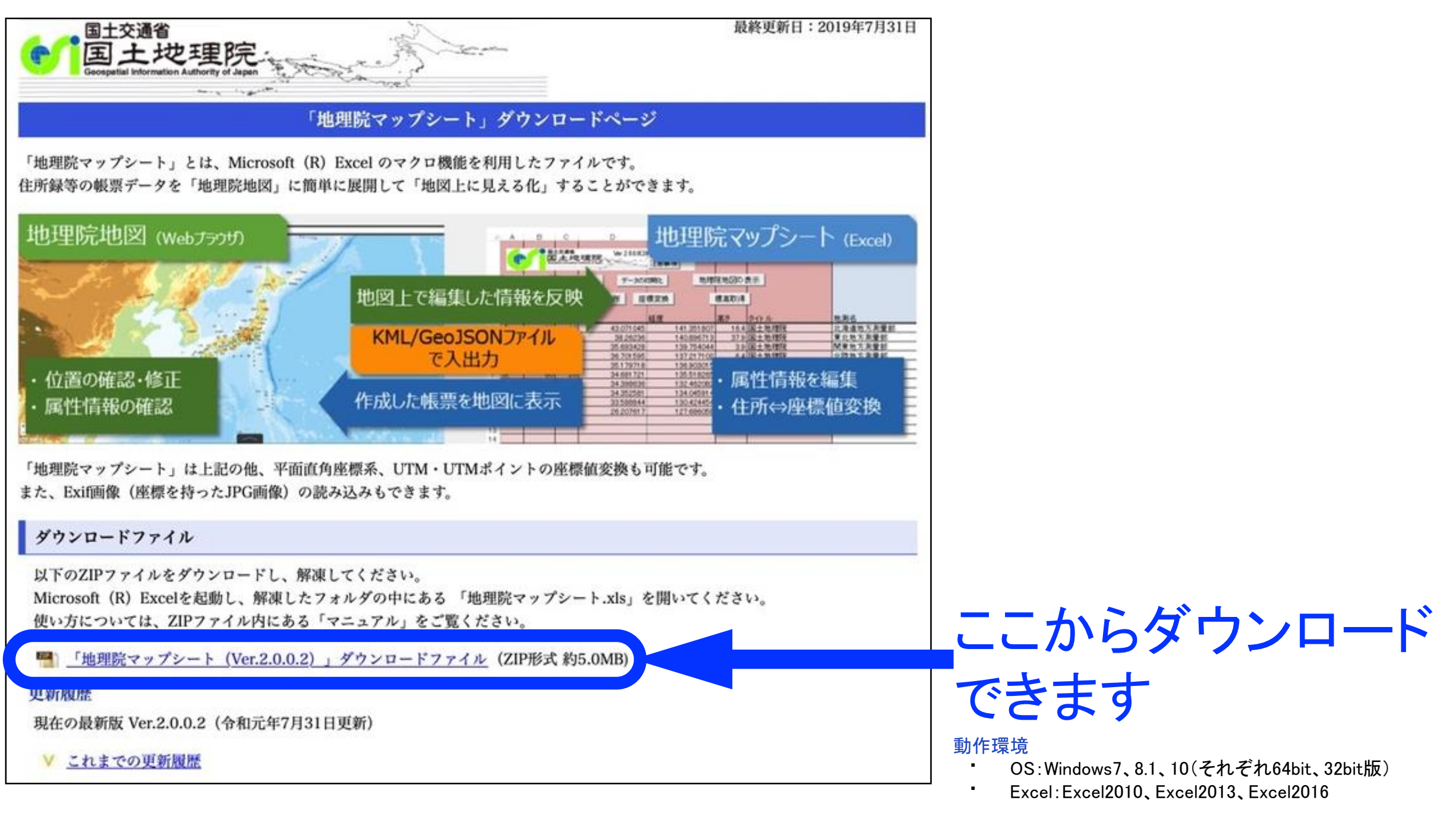

[http://renkei2.gsi.go.jp/renkei/130326mapsh\\_gijutu/index.html](http://renkei2.gsi.go.jp/renkei/130326mapsh_gijutu/index.html)

# インターネット環境下にて Windows PCでダウンロードした 地理院マップシートのExcelファイルを開く

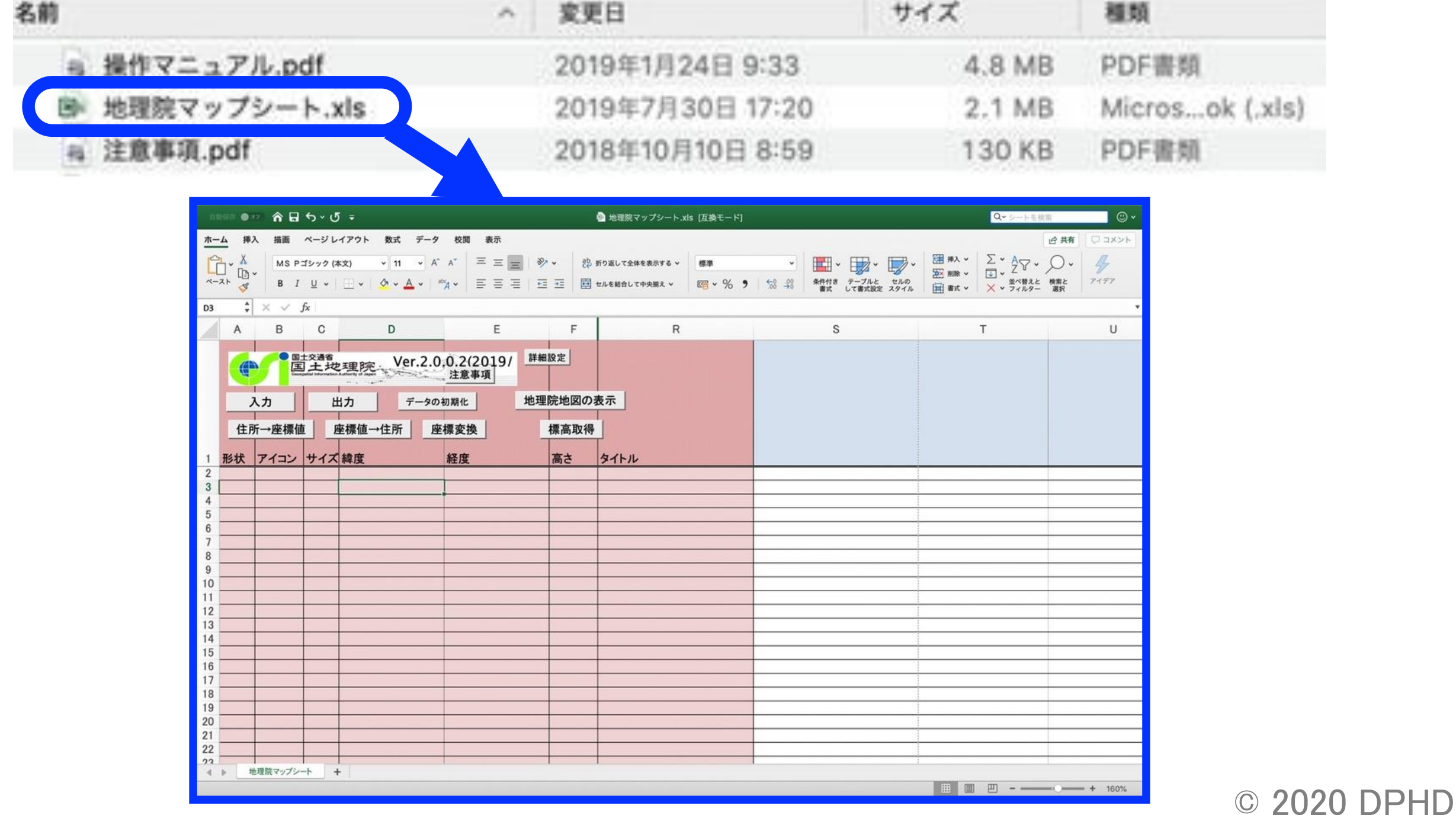

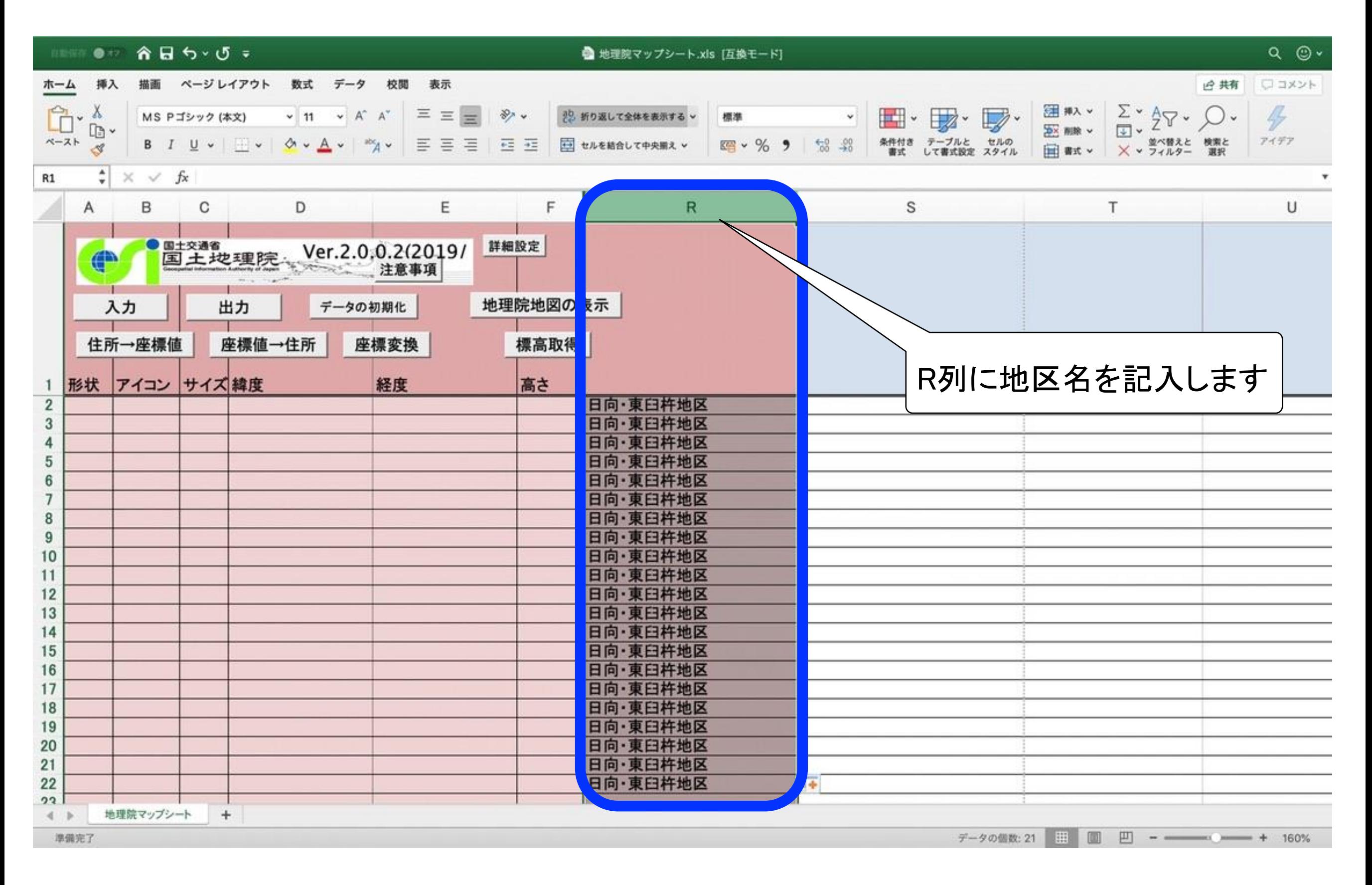

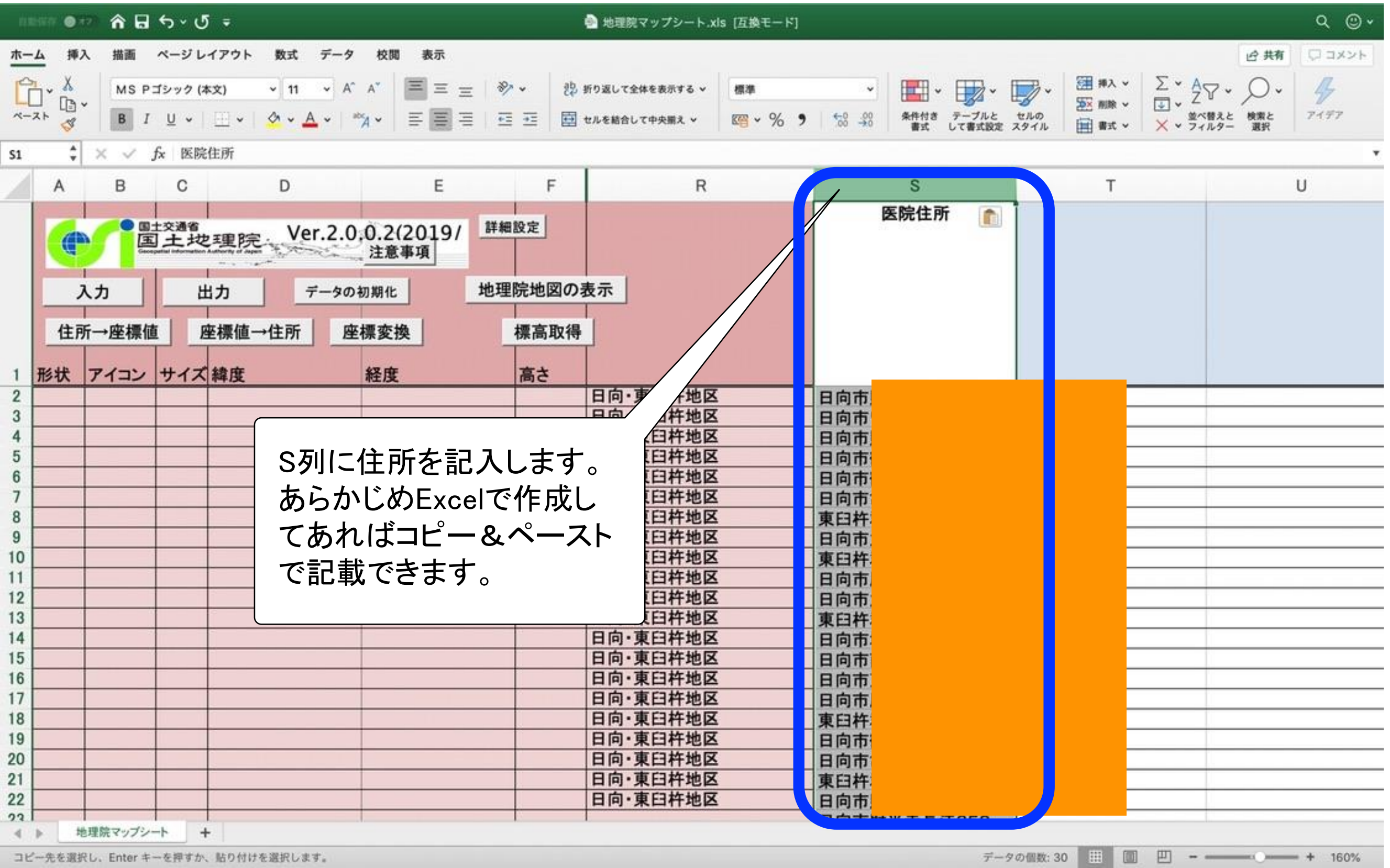

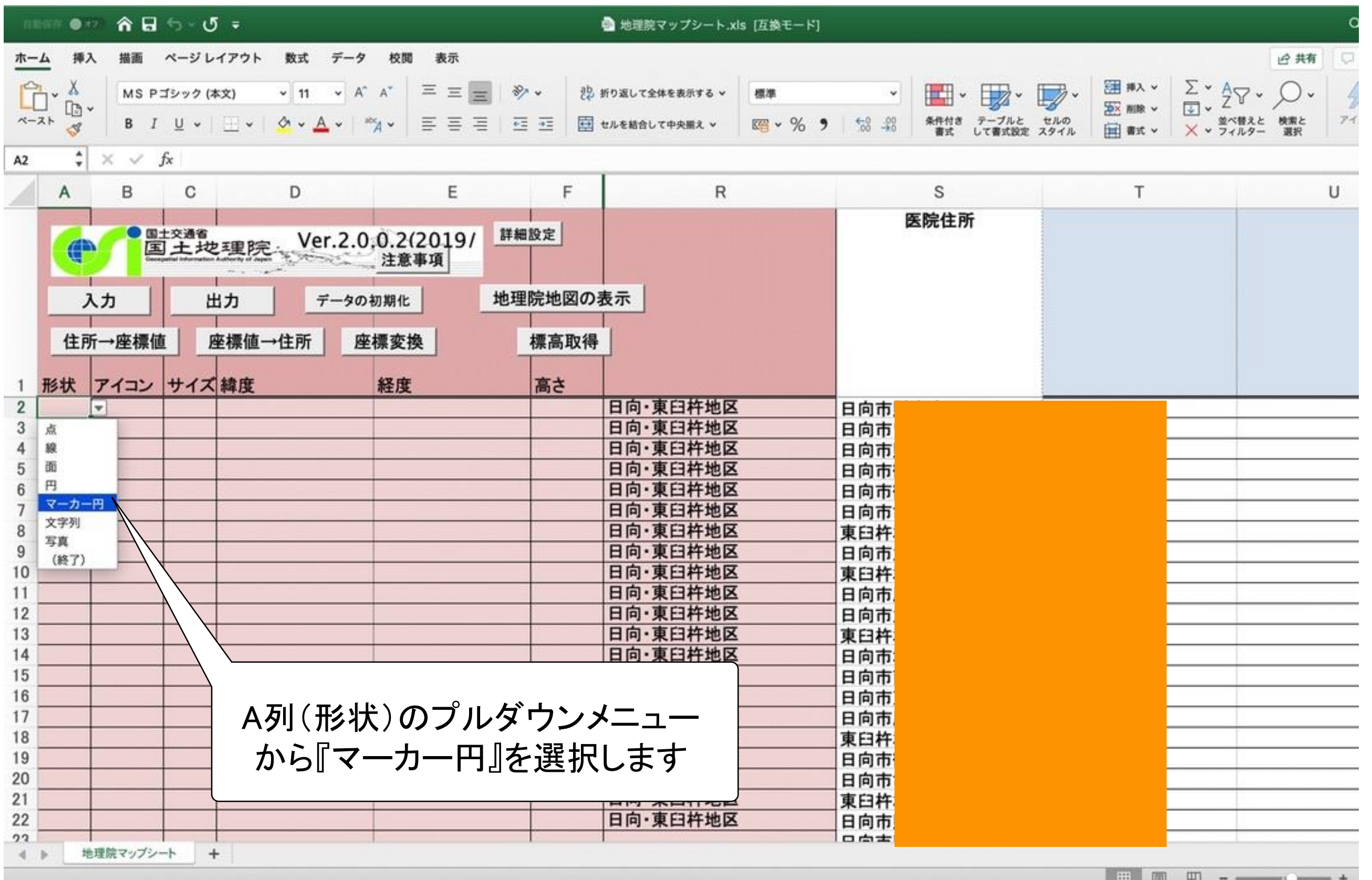

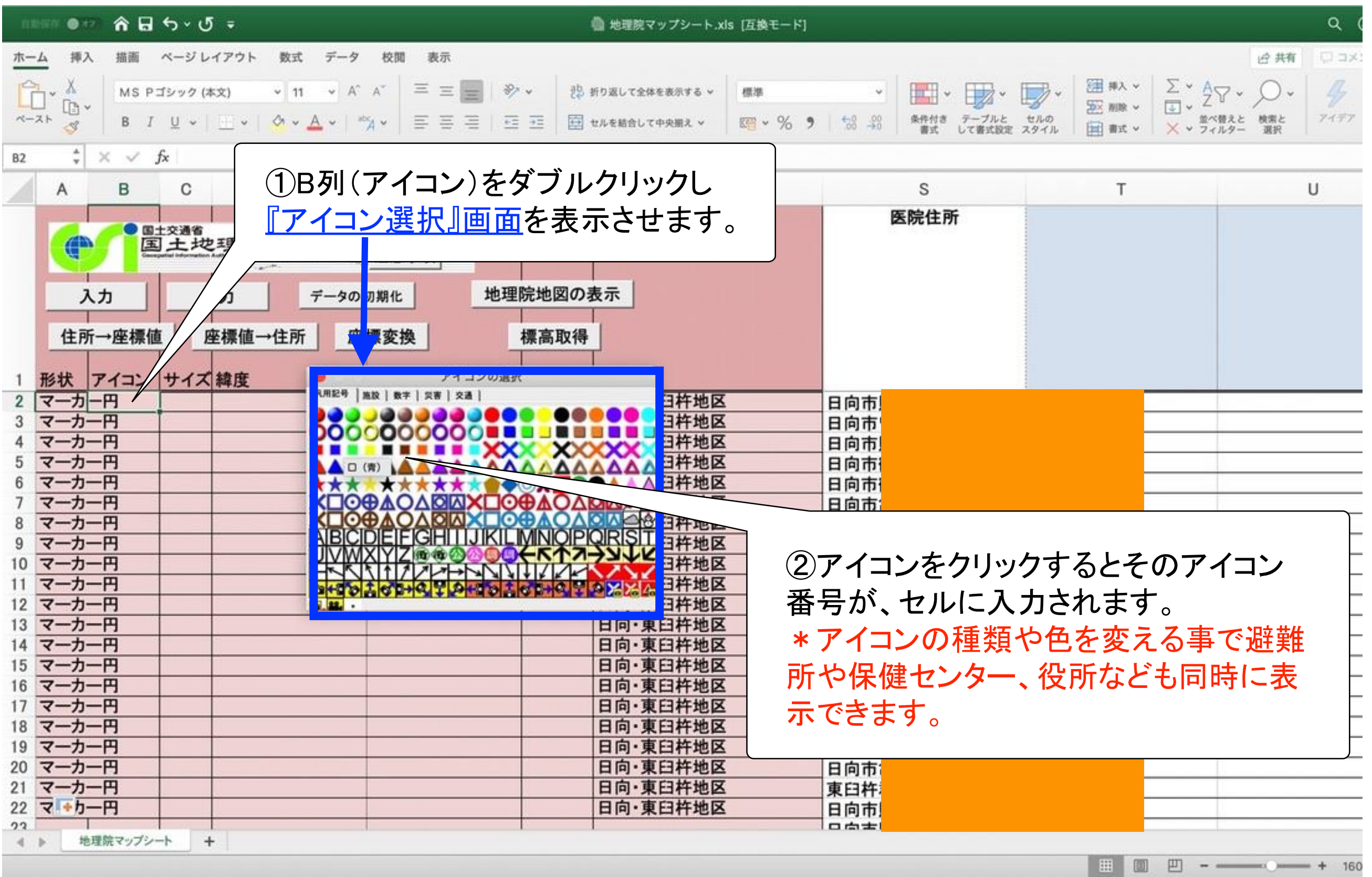

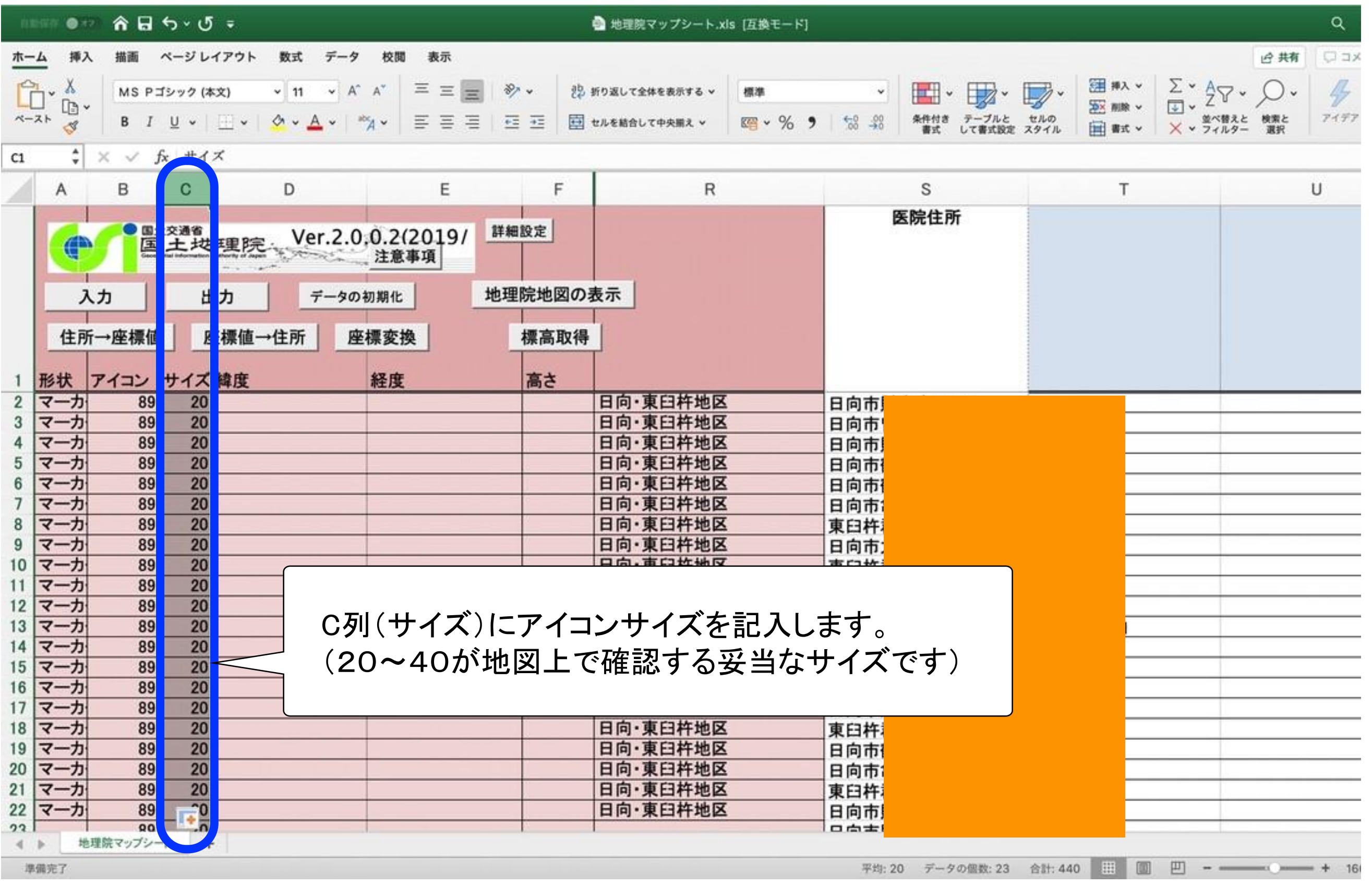

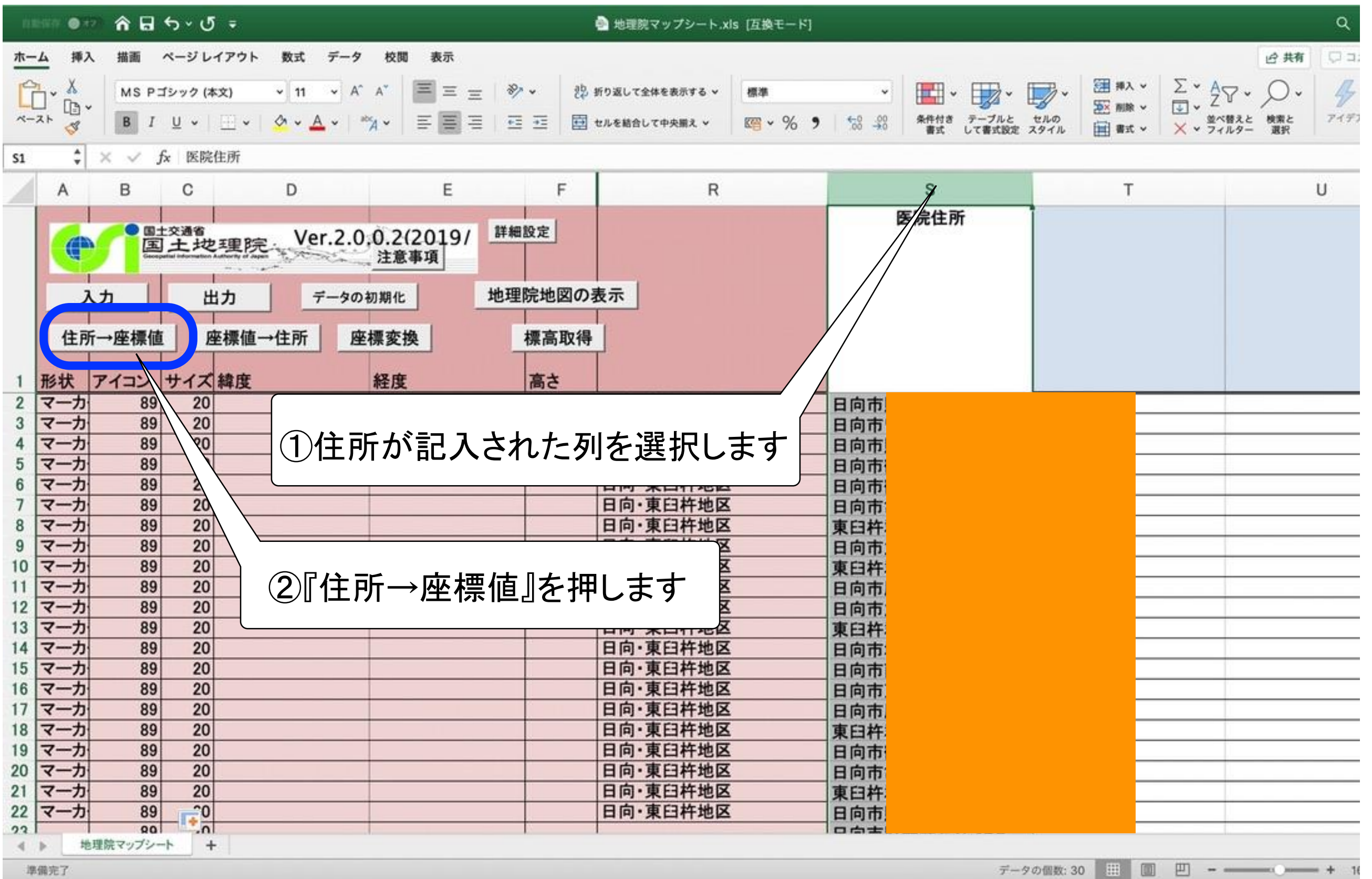

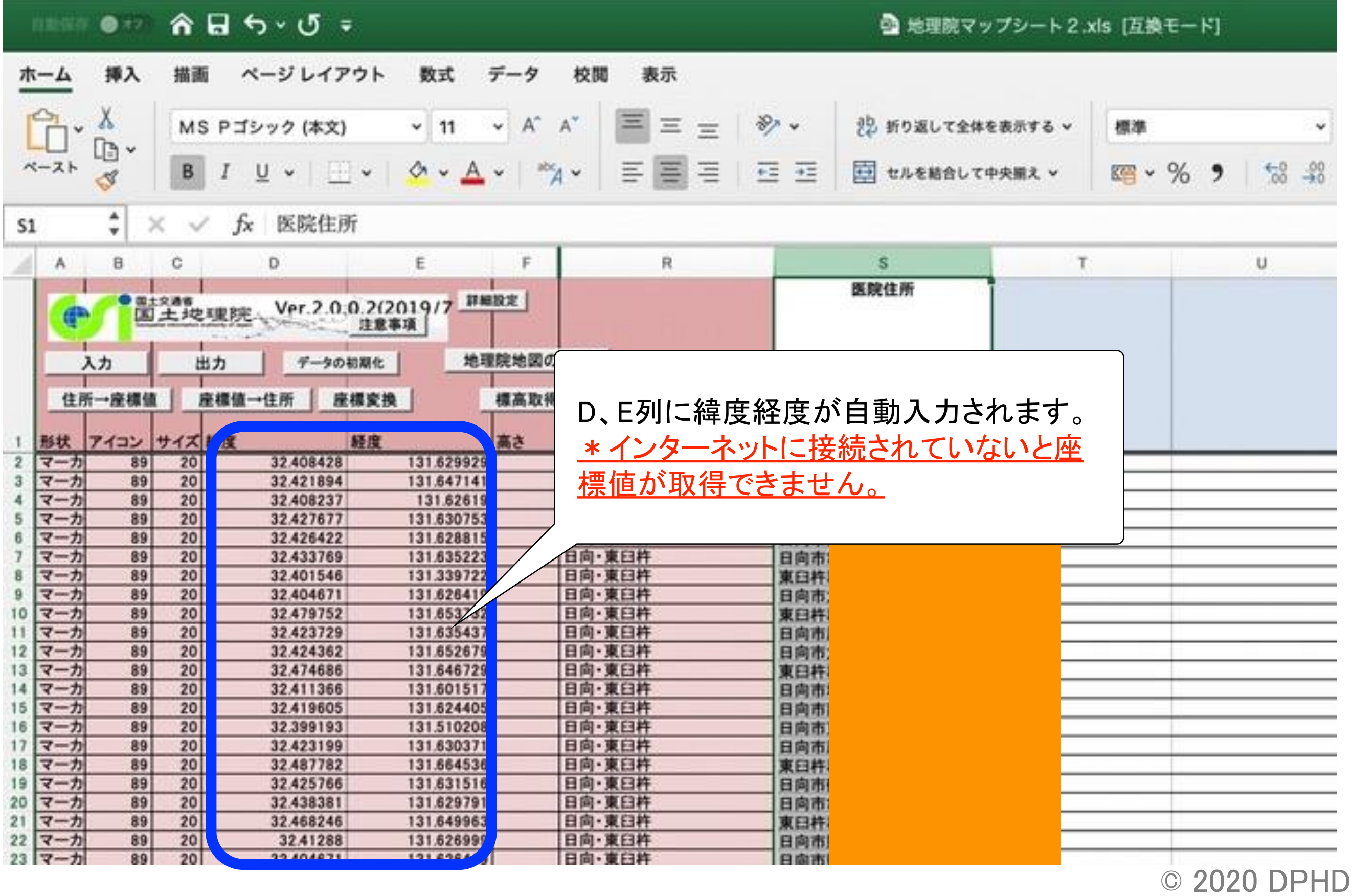

[http://renkei2.gsi.go.jp/renkei/130326mapsh\\_gijutu/index.html](http://renkei2.gsi.go.jp/renkei/130326mapsh_gijutu/index.html)

### 緯度経度が自動入力されたら 地図上で歯科医院の位置を示すデータの出力を行います。

\*形状でマーカー円を入力していますので

Geo JASONフアイルで出力してください。

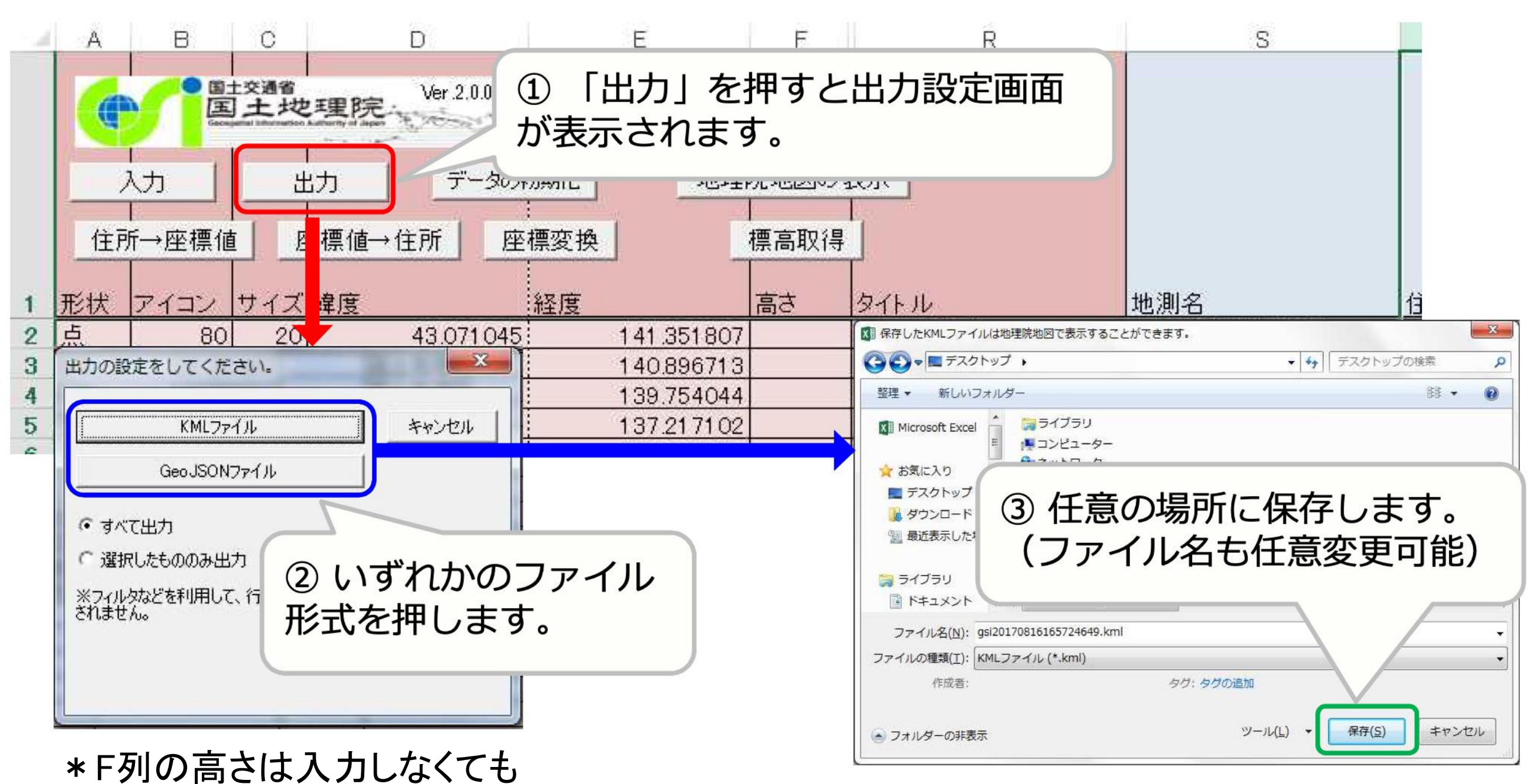

データの出力は行われます。 国土交通省 国土地理院「地理院マップシート」利用マニュアルより抜粋 © 2020 DPHD

# 出力したGeo JASONファイルを 『重ねるハザードマップ』上で開きます

ハザードマップポータルサイト <https://disaportal.gsi.go.jp/>

<https://disaportal.gsi.go.jp/>

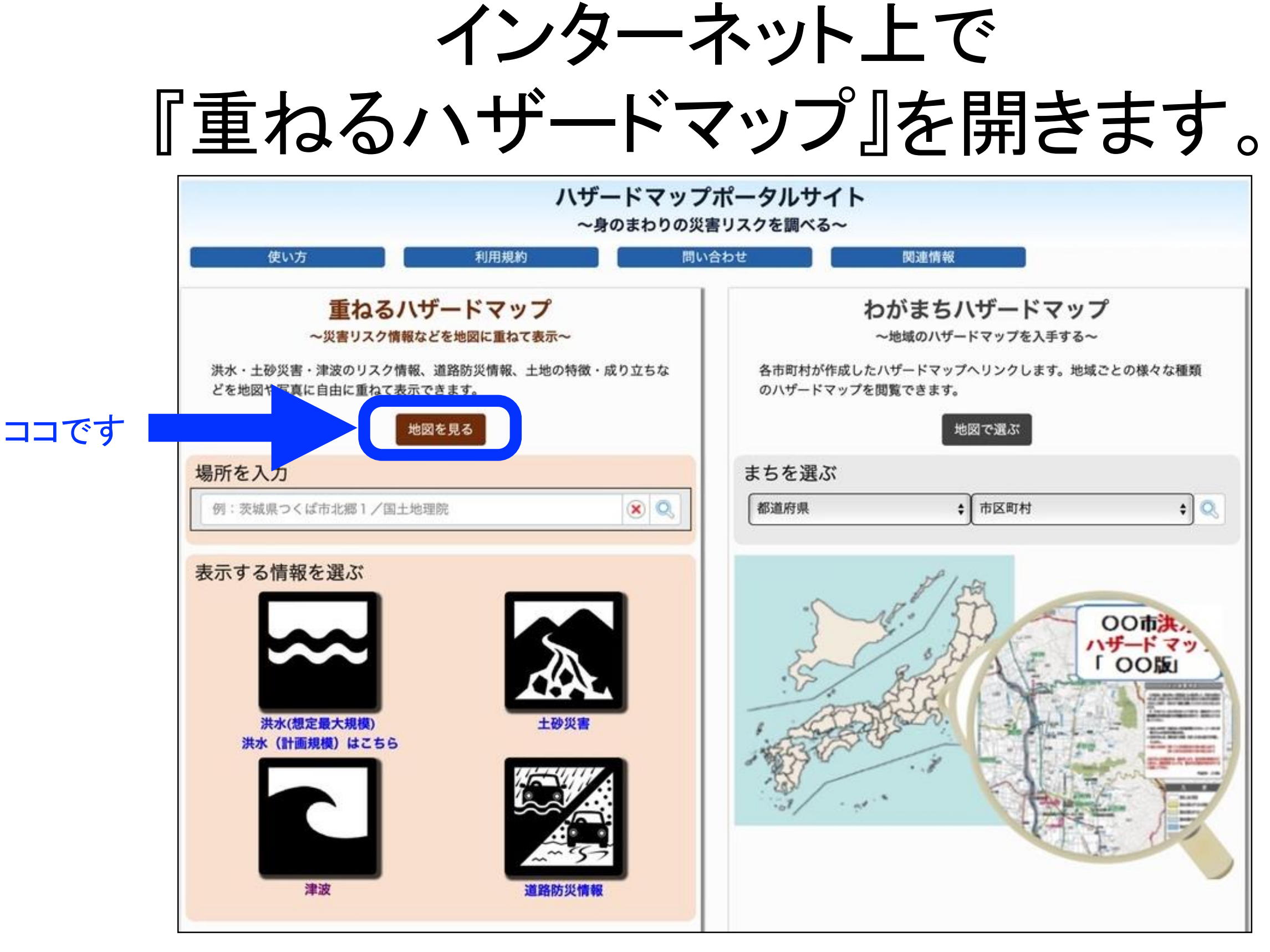

<https://disaportal.gsi.go.jp/>

『重ねるハザードマップ』を開いたら

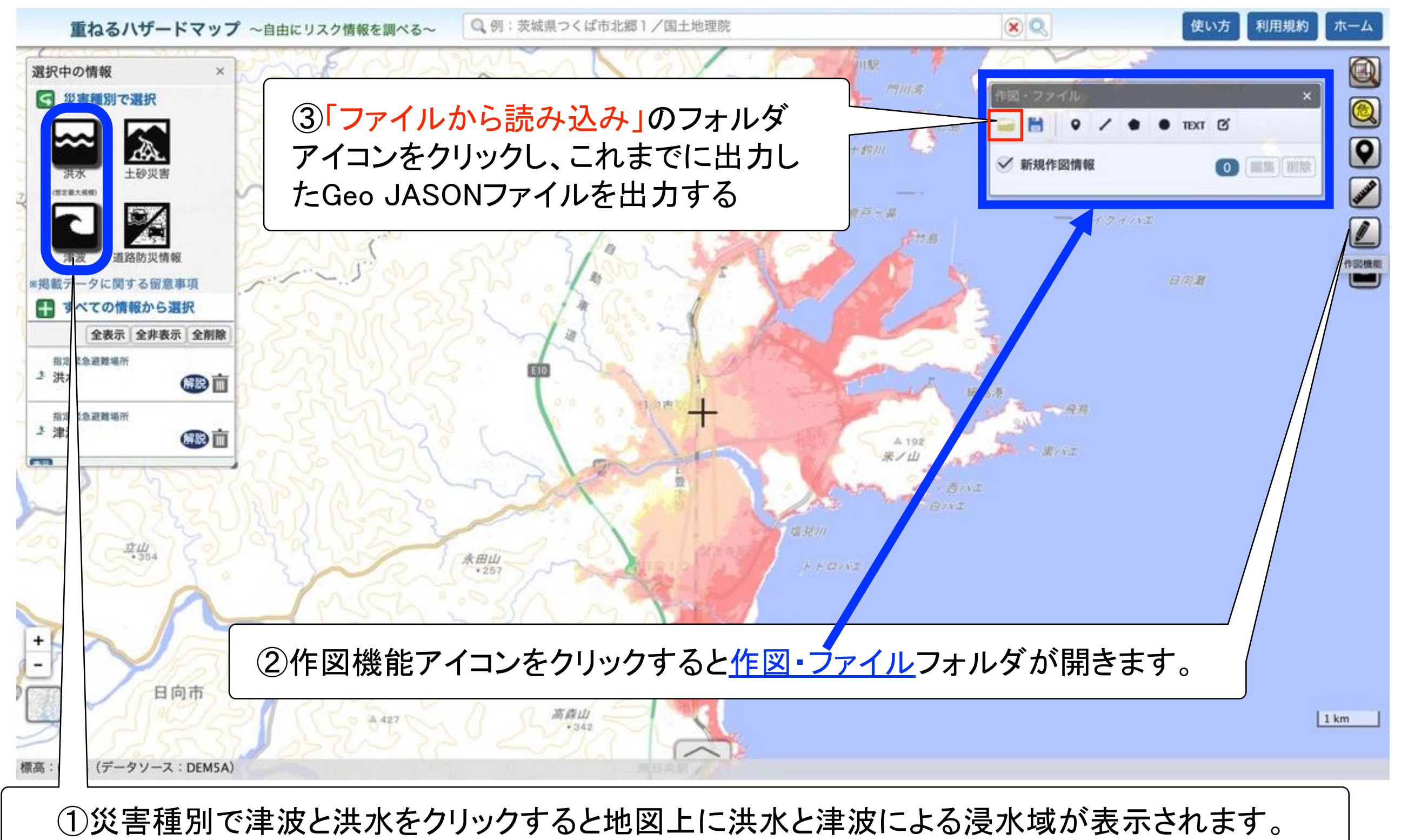

津波浸水域だけで研修を行う際は津波だけ選択してください。

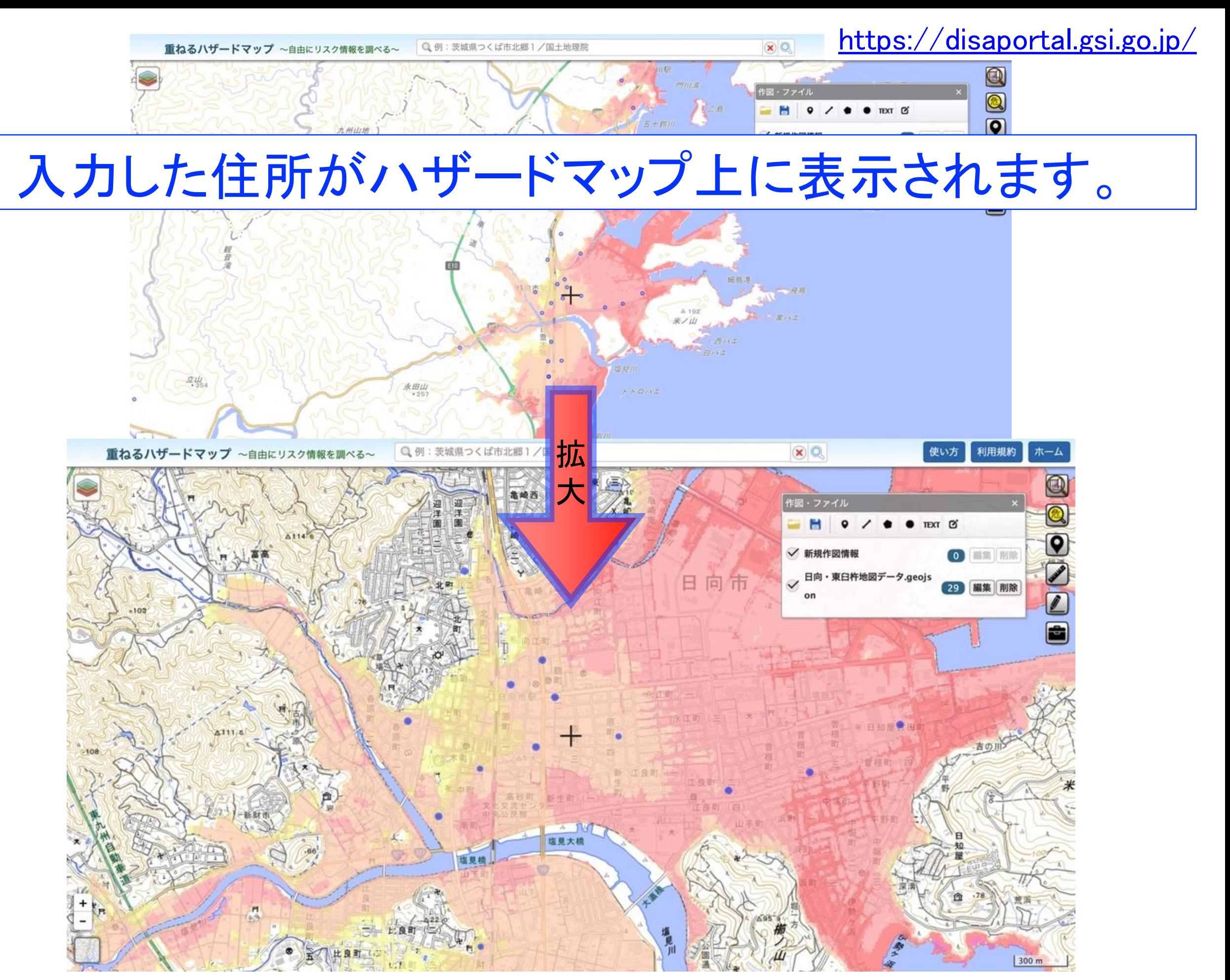

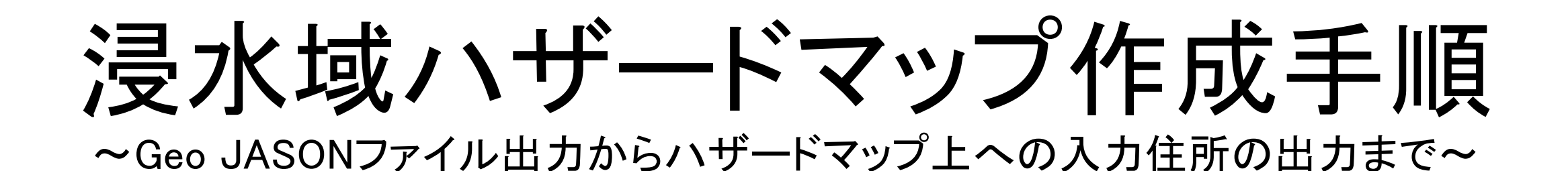

参考資料:

国土交通省国土地理院「地理院マップシート」ダウンロードページ [http://renkei2.gsi.go.jp/renkei/130326mapsh\\_gijutu/index.html](http://renkei2.gsi.go.jp/renkei/130326mapsh_gijutu/index.html)

国土交通省国土地理院地理空間情報部「地理院マップシート」利用マニュアル ハザードマップポータルサイト

[https://disaportal.gsi.go.jp](https://disaportal.gsi.go.jp/)

公開:

2020年1月6日

作成: 後藤大

日本災害時公衆衛生歯科研究会(DPHD) <http://jsdphd.umin.jp/> (一社)宮崎県歯科医師会 <https://www.miyazaki-da.or.jp/>

- ※ 本資料の著作権は上記に所属する
- ※ 無断の転用や商業的利用を禁ずる